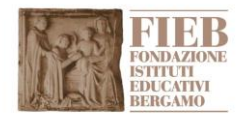

# **FAQ BANDO ORIENTAMENTO FORMAZIONE LAVORO**

#### **Come si compila il contratto di adesione alla piattaforma "allegato 002"?**

Effettuata la registrazione, riceverete una email con le vostre credenziali di accesso e l'allegato 002.

L'allegato va compilato indicando il motivo della richiesta di accreditamento, impostato su carta intestata del vostro Ente e firmato digitalmente o con firma olografa

### **Perché non riesco a caricare i documenti richiesti in fase di registrazione?**

I documenti possono essere caricati solo in formato **PDF** o **P7M**, in caso di utilizzo firma digitale.

I nomi dei file non devono superare il **240 caratteri**.

I file non devono superare il limite dei **5Mb**.

#### **Quando riceverò i documenti per partecipare al bando?**

Quando i documenti richiesti per l'accredito saranno caricati, a seguito dell'approvazione, **riceverà una mail di conferma** accredito nella quale troverete anche un **link di collegamento ai documenti necessari** per partecipare al bando.

#### **Il mio account è stato disabilitato, cosa posso fare?**

Una volta effettuata la registrazione dal link **"registrazione" "richiesta di accesso"**, riceverete una email con le credenziali per poter accedere alla sezione **"bandi e contributi"**, dalla quale potrete caricare i tre documenti richiesti (carta di identità richiedente, contratto di adesione alle condizioni generali e motivazione richiesta). In caso di mancato caricamento dei documenti l'account verrà automaticamente disabilitato per superamento dei tempi di assenza di uso.

In questo caso sarà necessario fare una nuova registrazione.

## **È possibile procedere alla modifica del Cronoprogramma di Progetto** (AllegatoB004)

e dell'Organigramma (AllegatoB007) oltre la data del 30/06/19? È possibile presentare a FIEB versioni variate di questi allegati solo successivamente alla comunicazione formale, a cura del capofila, dell'avvio effettivo delle attività di progetto, nei termini indicati dal Regolamento (entro e non oltre il 6 dicembre).

Le versioni variate dei documenti di cui sopra dovranno essere trasmesse a FIEB scrivendo all'indirizzo bandi@istitutieducativi.it.

FIEB si riserva la possibilità di approvare la nuova versione dei documenti, previa verifica del mantenimento della coerenza con il piano generale di progetto inizialmente presentato e con le condizioni di fattibilità e sostenibilità. Nel caso FIEB riscontrasse incongruenze, concorderà con il capofila le messe a punto necessarie. Raggiunto l'accordo, FIEB comunicherà formalmente l'accettazione della nuova versione.

In seguito alla ricezione dell'accettazione da parte di FIEB, il capofila provvederà a ricaricare sulla piattaforma gli allegati variati.

## **Come dev'essere compilato lo Schema Economico di Progetto (AllegatoB005)? Colonna 01 – Macro – / Sotto-Attività**

Vengono elencate le Macro-attività nelle quali si articola il processo progettuale. Esemplificando: Progettazione generale, Coordinamento generale, Reclutamento allievi, Formazione, Verifica delle competenze acquisite, ecc. [le denominazioni indicate non hanno carattere di prescrizione] Le Macro-attività possono essere o meno articolate in sotto-attività. Questo a discrezione dei proponenti il progetto. –

# **Colonna 02 – Costi Totali di Progetto**

Vanno indicati, con riferimento alle singole Macro-attività, ed eventualmente alle singole Sotto-attività, i costi previsti ripartiti nelle categorie di spese ammissibili, così come indicate dal Regolamento. La colonna "Totale" computa il totale di riga dei soli costi ammissibili.

L'ultima colonna "Altri costi (10)", consente di indicare l'ammontare di costi che si prevede di sostenere per spese non ammissibili e non concorrenti a formare il budget complessivo di progetto. Questo al fine di attestare l'impegno più generale assunto, in coerenza con quanto descritto nella Relazione tecnica di progetto. –

# **Colonna 03 – Costi finanziati da FIEB**

Vanno indicati, con riferimento alle singole Macro-attività, ed eventualmente alle singole Sotto-attività, i costi previsti, ripartiti nelle categorie di spese ammissibili, e richiesti a FIEB. Le colonne 02 e 03 devono essere compilate al momento della presentazione del progetto, entro il 30-06-2019.

#### – **Colonna 12 – Costi rendicontati**

La colonna deve essere compilata quando si intente presentare domanda di liquidazione. Nella colonna 13 devono essere indicati i costi rendicontati al momento della presentazione del SAL. Nella colonna 14 devono essere indicati i costi rendicontabili residui.

Al momento della presentazione del SAL, il file dovrà essere aggiornato e ricaricato sulla piattaforma, unitamente ai giustificativi di pagamento, indicando nella prima riga la data di presentazione.

## **Quali file devo presentare per poter partecipare al bando?**

Una volta caricati in piattaforma i primi 3 allegati richiesti, carta di identità del richiedente, contratto di adesione alle condizioni generali e motivazione richiesta, riceverete una email di autorizzazione contenente i restati allegati utili per la partecipazione al bando e da ricaricare in piattaforma. Gli allegati sono:

- Allegato001 dichiarazione sostitutiva CCIAA
- AllegatoB001\_ accordo di partenariato
- AllegatoB002\_Lettera di adesione al partenariato
- AllegatoB003\_Richiesta di partecipazione al bando
- AllegatoB004\_Cronoprogramma
- AllegatoB005\_schema economico progetto
- AllegatoB006\_Relazione Tecnica
- AllegatoB007\_Organigramma
- AllegatoB009\_Tracciabilità flussi finanziari

# **Il partenariato può variare nel tempo?**

Ogni singolo progetto deve prevedere un partenariato di almeno tre soggetti, tra i quali devono essere inclusi almeno un soggetto operante nel settore istruzione o formazione e almeno un'azienda operante nel settore industriale, commerciale e dei servizi.

Il partenariato può variare nel tempo, prevedendo il coinvolgimento di più realtà, ma devono rimanere invariati i partner previsti al momento della presentazione del progetto.